## X-DSP-FIL

1. 接続

最小構成の接続

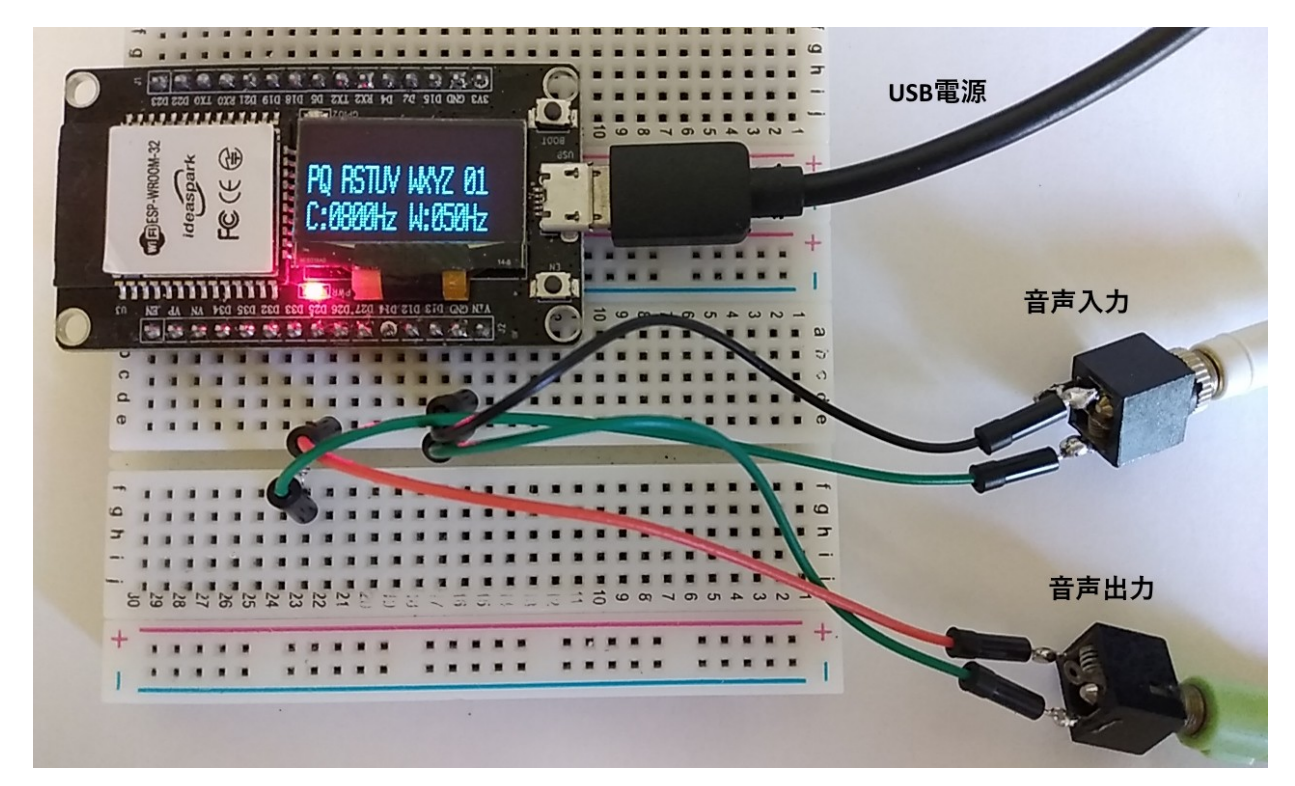

 次ページの表で、最低限接続が必要な端子には、※が付いています。 ※が付いた端子だけを接続すると、上の写真のようになり、

ピッチ 800Hz

帯域幅 50Hz

として使えます。

内容に記述のない端子は、オープンにしてください。

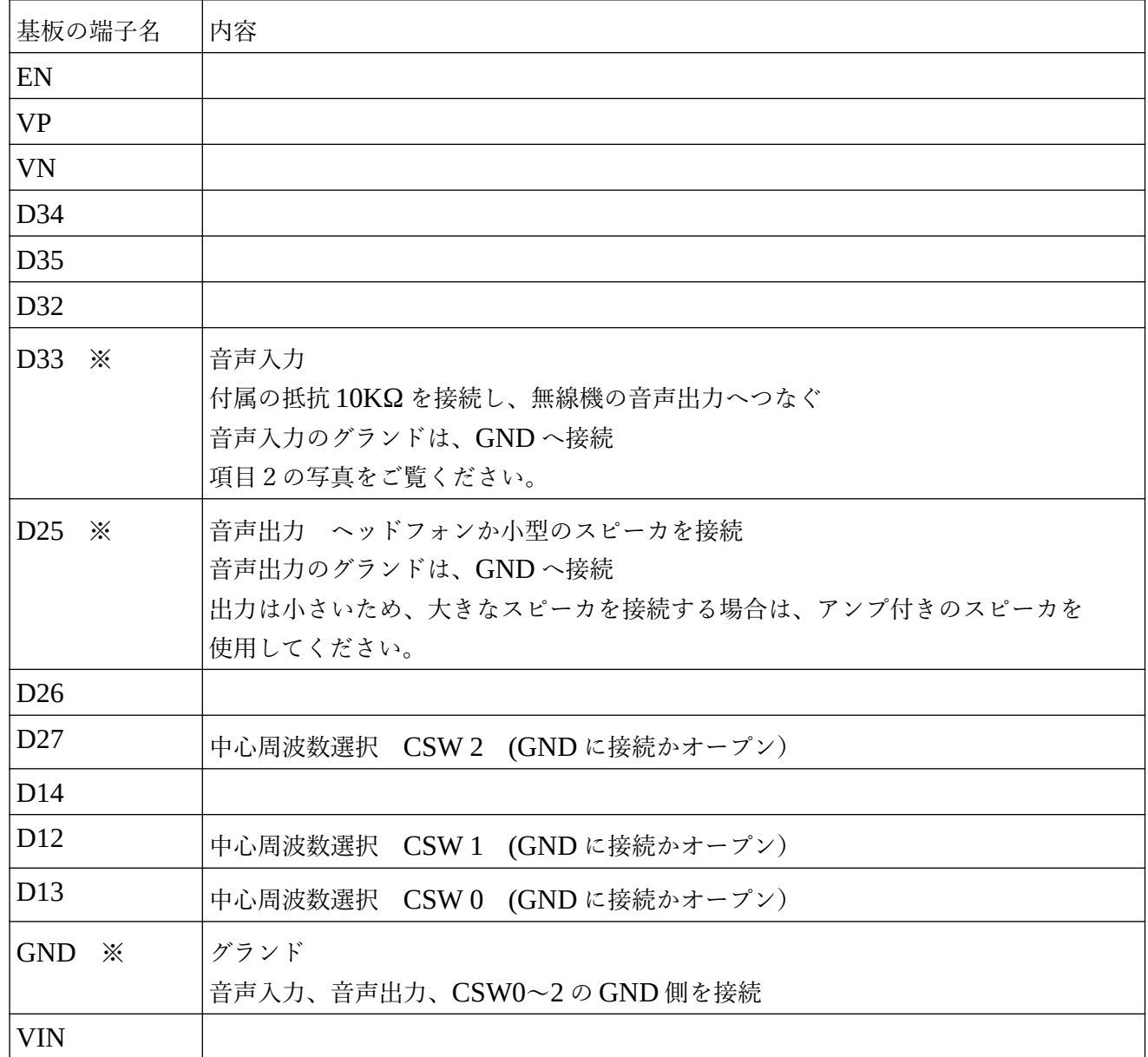

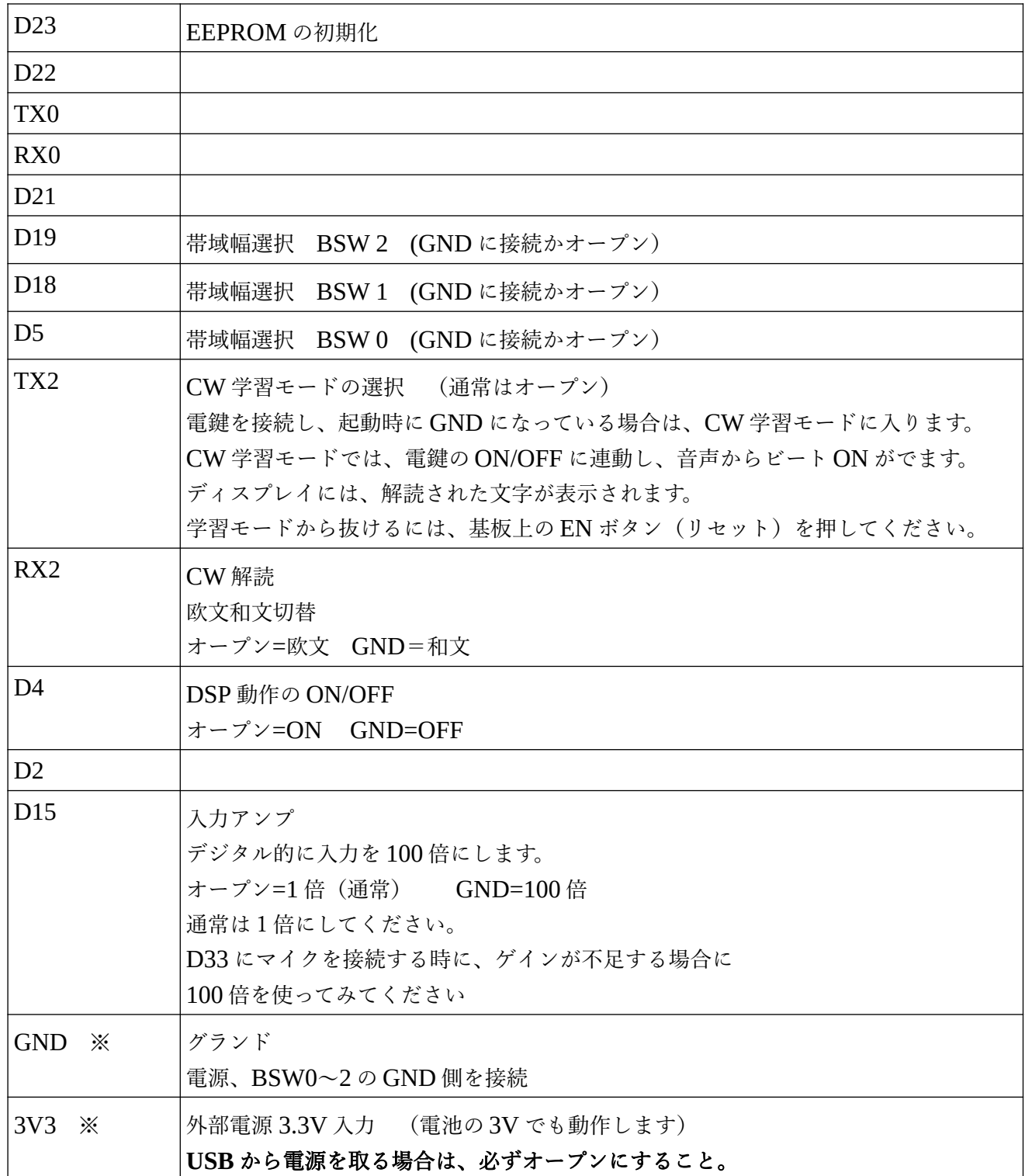

2. 音声入力の接続

音声入力の接続は写真のように、付属の 10KΩ の片方を D33 に接続し、もう一方を無線機の ヘッドフォン出力へつないでください。これは、入力の保護用です。

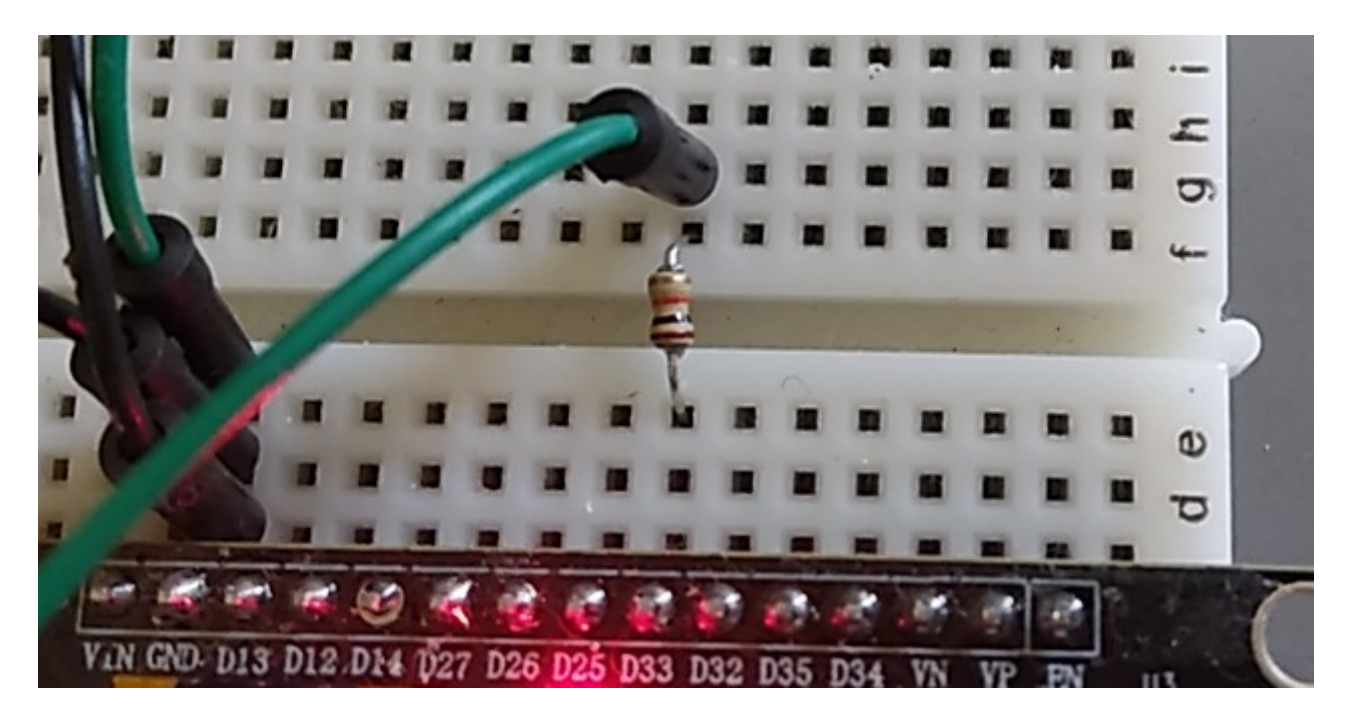

3. 中心周波数(ピッチ)の選択

〇オープン ●GND へ接続

| CSW <sub>2</sub> | CSW1 | CSW <sub>0</sub> | 中心周波数(Hz)  |
|------------------|------|------------------|------------|
| ()               | O    |                  | 800 (変更可能) |
| ⌒                |      |                  | 800        |
| h.               |      |                  | 900        |
| r.               |      |                  | 800        |
|                  | С.   |                  | 700        |
|                  |      |                  | 600        |
|                  |      |                  | 500        |
|                  |      |                  | 400        |

※設定した中心周波数の半分の周波数が、わずかに漏れています。

## 4. 帯域幅の選択

```
  〇オープン ●GND へ接続
```
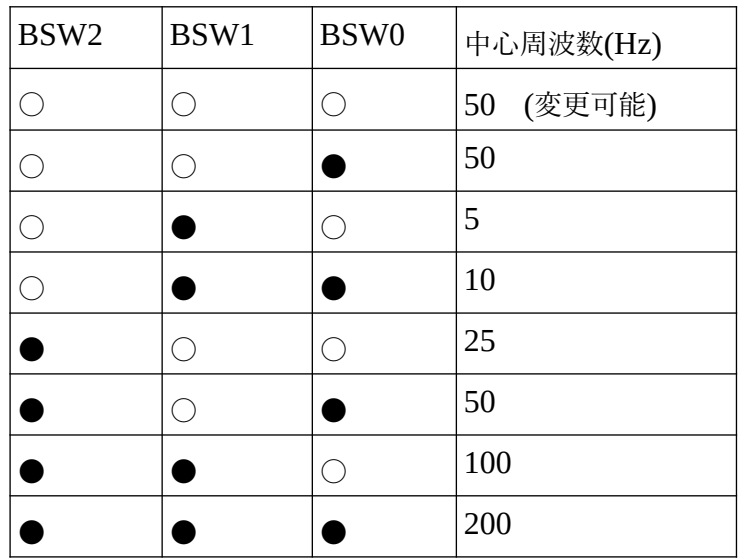

5. USB 電源

USB ポートをパソコンと接続した場合、電源はパソコンから供給されます。 この時に、基板端子の 3V3 端子に電源が繋がっていると、競合します。 そのため、**USB** から電源を与える場合は、かならず **3V3** 端子をオープンにしてください。

6. USB-シリアル接続

USB ポートとパソコンを接続すれば、ターミナルソフトに CW 解読した文字を表示できます。 通信条件

bps 115200 パリティ― 無し

1stop bit

## 7. 書込みコマンド

ターミナルソフトから中心周波数と帯域幅を書込む場合は、**CW** の入力を止めてください。 CW 入力があるままだと、CW の表示を重なります。

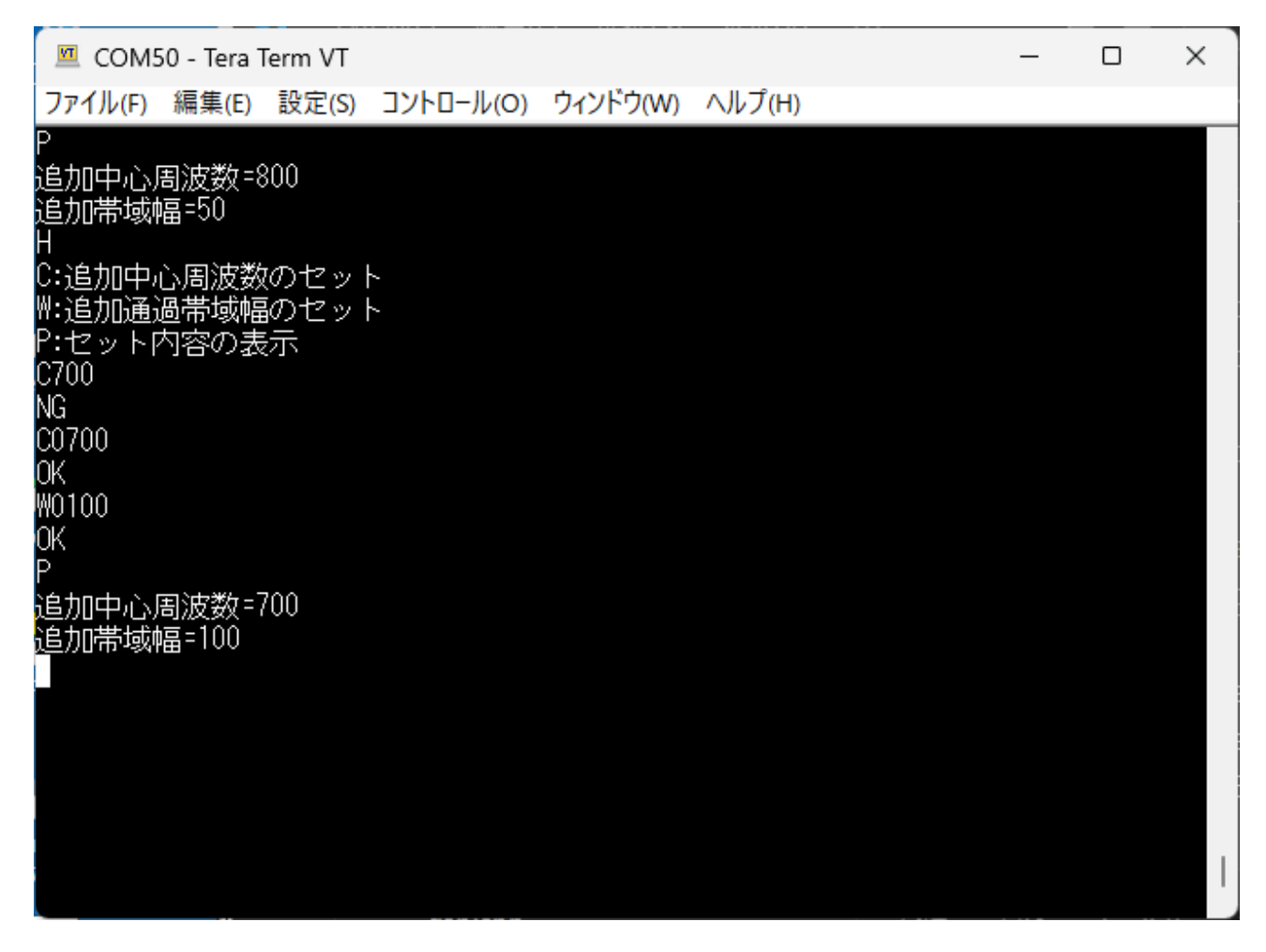

H:ヘルプの表示

C:中心周波数のセット(EEPROM への書込み)

W:通過帯域幅のセット(EEPROM への書込み)

 C と W コマンドで入れる数値は、上の画面のように4桁固定です。先頭に0を入れてください。 正しくセットされると OK がでます。だめな場合は NG がでます。

## 書込まれた値は、3ページと4ページの変更可能となっているところに、書込まれます。